## Fichier:Cr er un sketch depuis une image tuto2.png

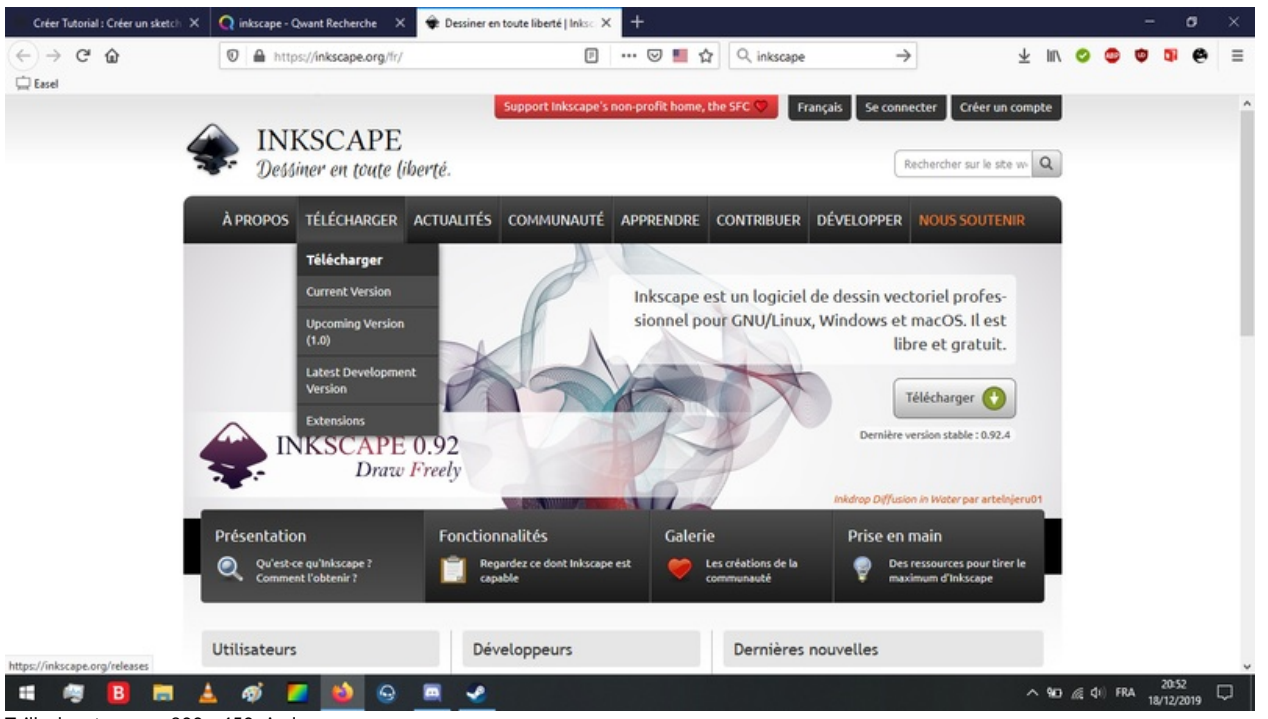

Taille de cet aperçu :800 × 450 [pixels](https://wikifab.org/images/thumb/1/18/Cr_er_un_sketch_depuis_une_image_tuto2.png/800px-Cr_er_un_sketch_depuis_une_image_tuto2.png).

Fichier [d'origine](https://wikifab.org/images/1/18/Cr_er_un_sketch_depuis_une_image_tuto2.png) (1 366 × 768 pixels, taille du fichier : 346 Kio, type MIME : image/png) Cr\_er\_un\_sketch\_depuis\_une\_image\_tuto2

## Historique du fichier

Cliquer sur une date et heure pour voir le fichier tel qu'il était à ce moment-là.

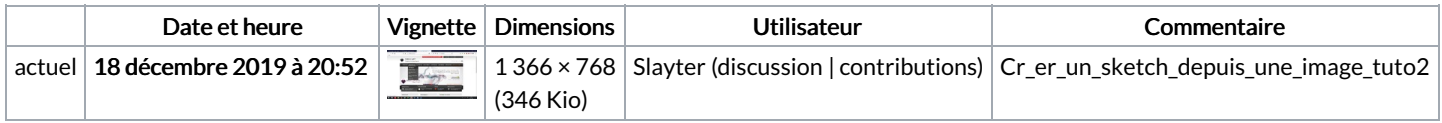

Vous ne pouvez pas remplacer ce fichier.

## Utilisation du fichier

Aucune page n'utilise ce fichier.

## Métadonnées

Ce fichier contient des informations supplémentaires, probablement ajoutées par l'appareil photo numérique ou le numériseur utilisé pour le créer. Si le fichier a été modifié depuis son état original, certains détails peuvent ne pas refléter entièrement l'image modifiée.

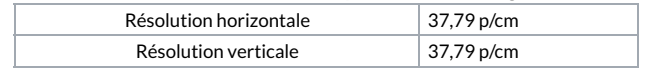